## **Com puc obtindre la taxa 046 per demanar el títol?**

1 - Has d'entrar en el següent enllaç:

<http://www.ceice.gva.es/doc046/gen/es/default.asp>

2 - Punxa en *[Taxes per expedició de títols.](http://www.ceice.gva.es/doc046/gen/val/tasas.asp?idf=TITULOS)*

## 3 - Órgan gestor: INSTITUTS DE CASTELLÓ i triar el títol que demanes:

- Títol de Batxillerat
- Títol de Tècnic (en cas de titulació en Grau Mitjà).
- Títol de Tècnic Superior (en cas de titulació en Grau Superior).

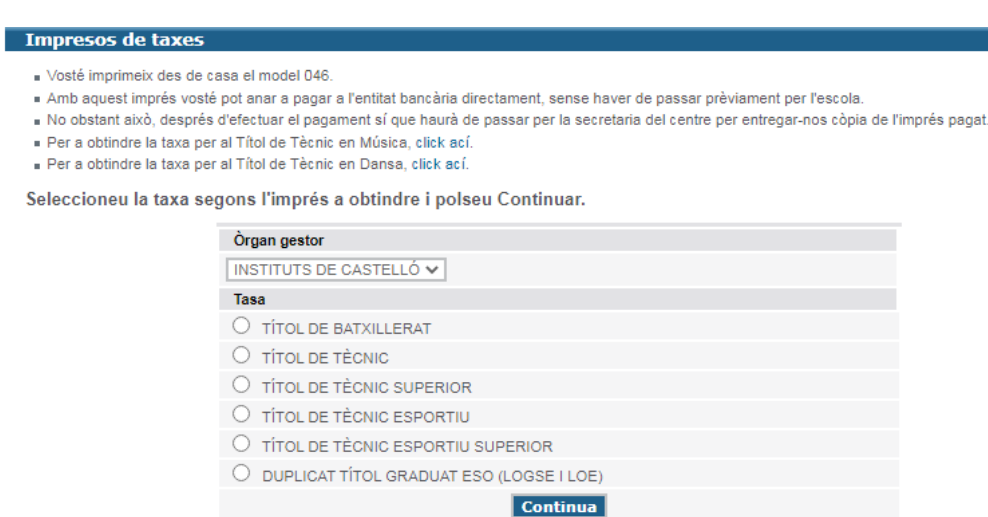

## 4 - Seleccionar el tipus de matrícula i Continuar:

- Ordinària
- Nombrosa/Monoparental general
- Nombrosa/Monoparental especial
- Discapacitad igual o superior al 33%

MOLT IMPORTANT: Recorda que hauràs d'aportar la documentació corrresponent si declares qualsevol reducció a la quota.

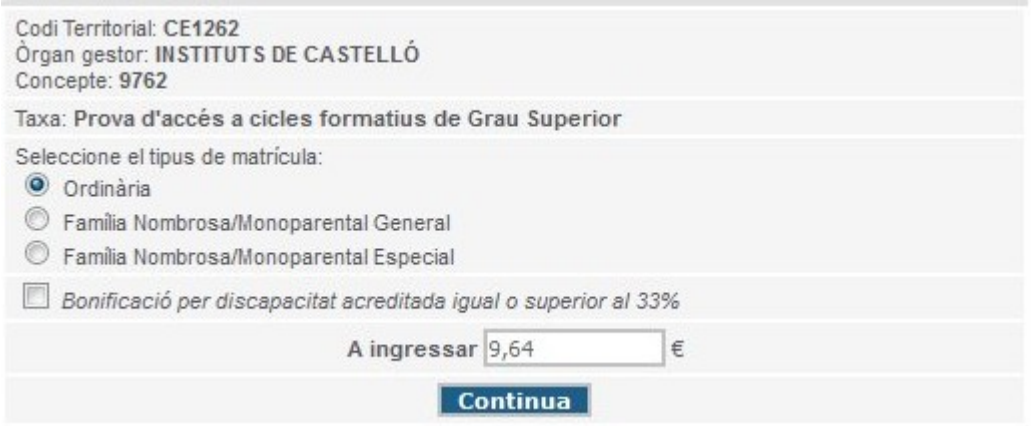

- 5 Complimentar la taxa i click en "*Acceptar*".
- 6 Una vegada hem generat la taxa tenim dues opcions:
	- Imprimir-la i portar-la al banc per a després acompañar-la a la sol.licitud de títol.
	- Pagar amb targeta. Has de fer click en imprimir, tornar enrere i s'habilitarà el botó "*pagar*"

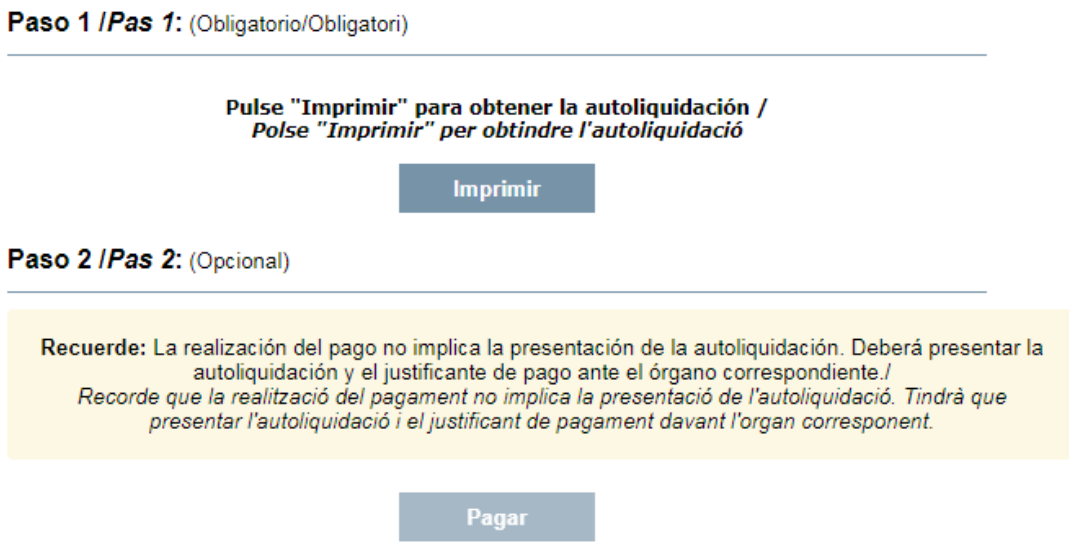

6 – Ara podeu efectuar el pagament. Una vegada tenim el justificant, guardem el document per enviar-ho o imprimir-ho.